## **Öppna stängt ärende**

Om Du skulle behöva går det att öppna ett stängt ärende (visas grått i patientöversikten). Markera det avslutade ärendet.

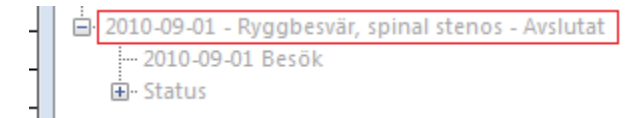

Radera sedan datum för avslut.

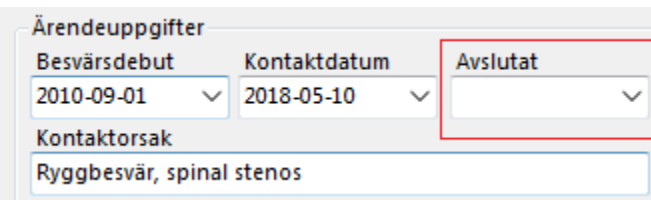

SG-X Hjälpsystem © ANTWORK AB